## **Webclass ログインとコースの登録**

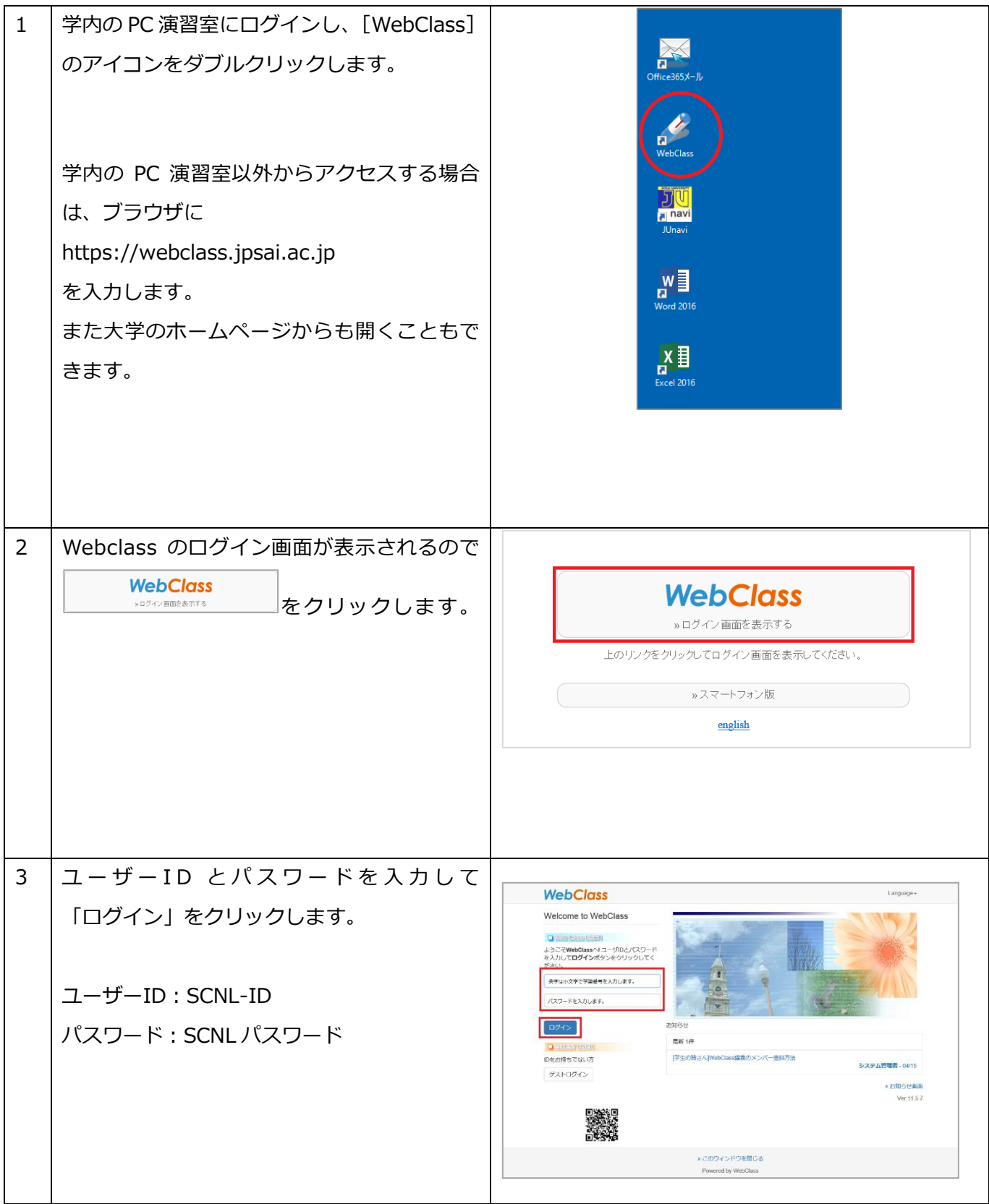

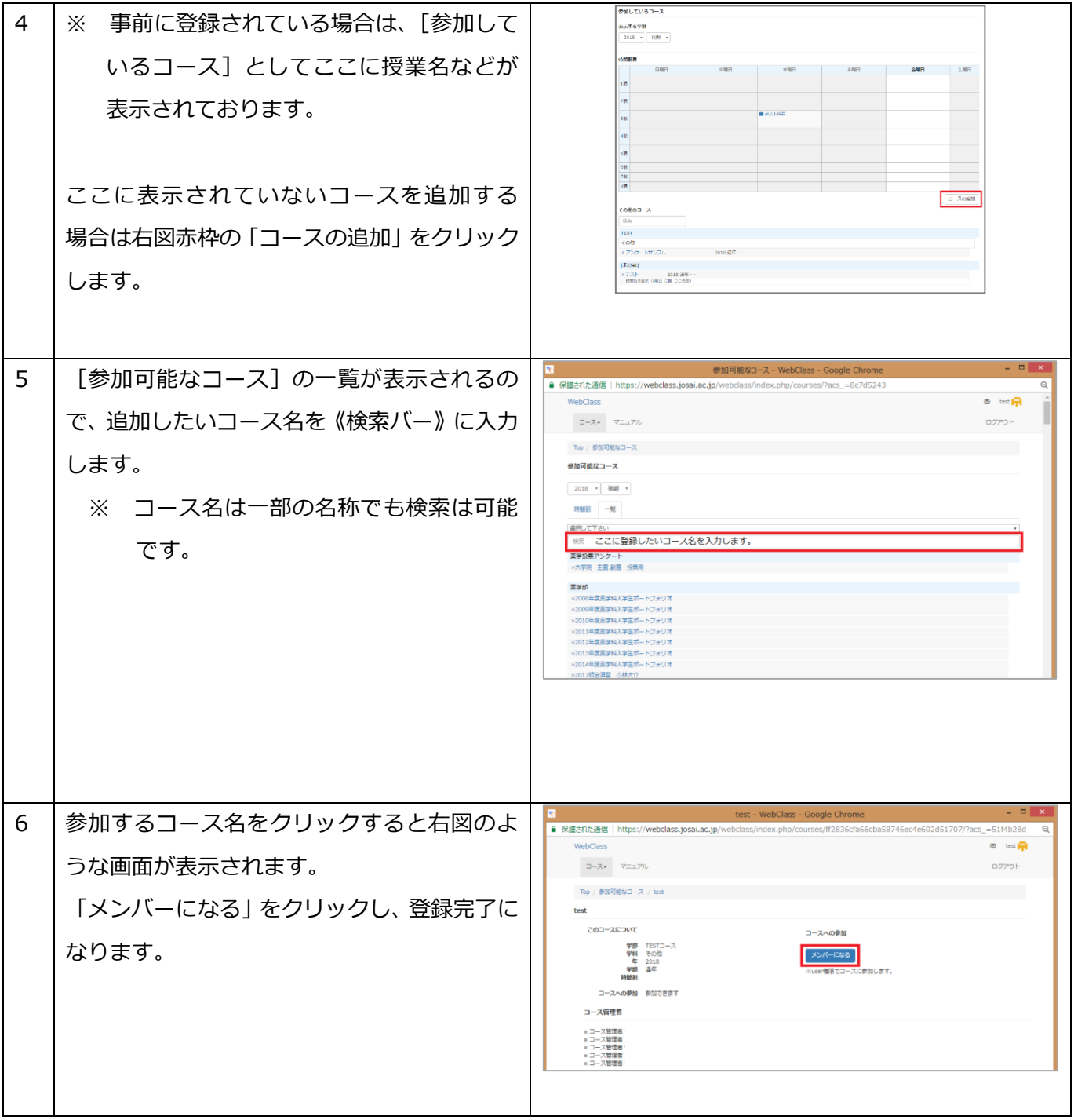

## **WebClass ログアウト**

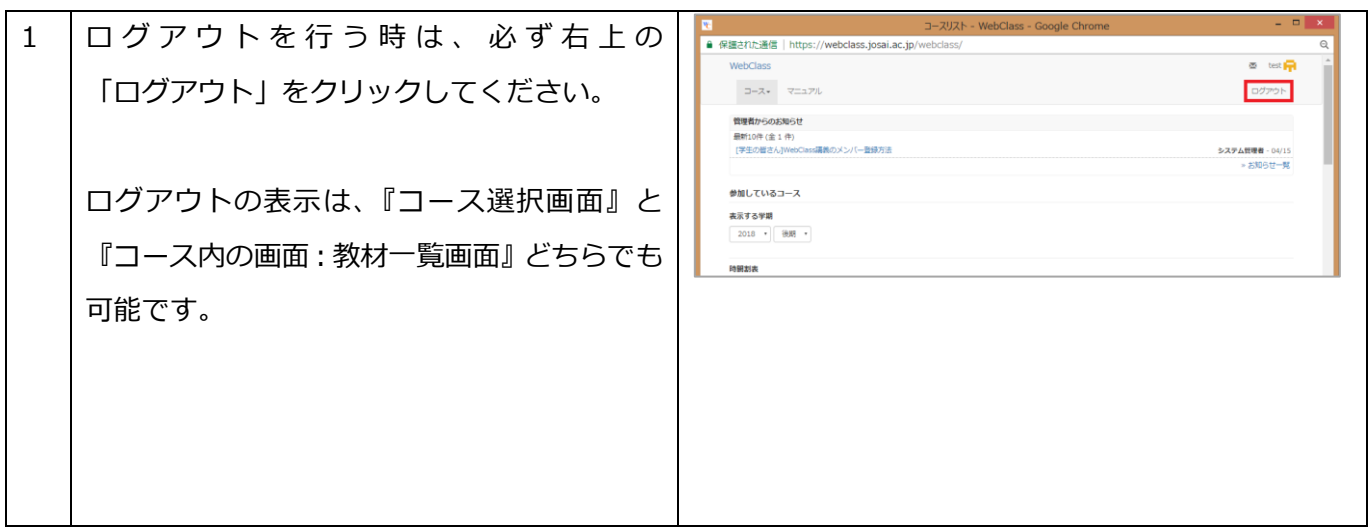

## **大学のホームページからアクセスする方法 ~Webclass のログイン画面まで~**

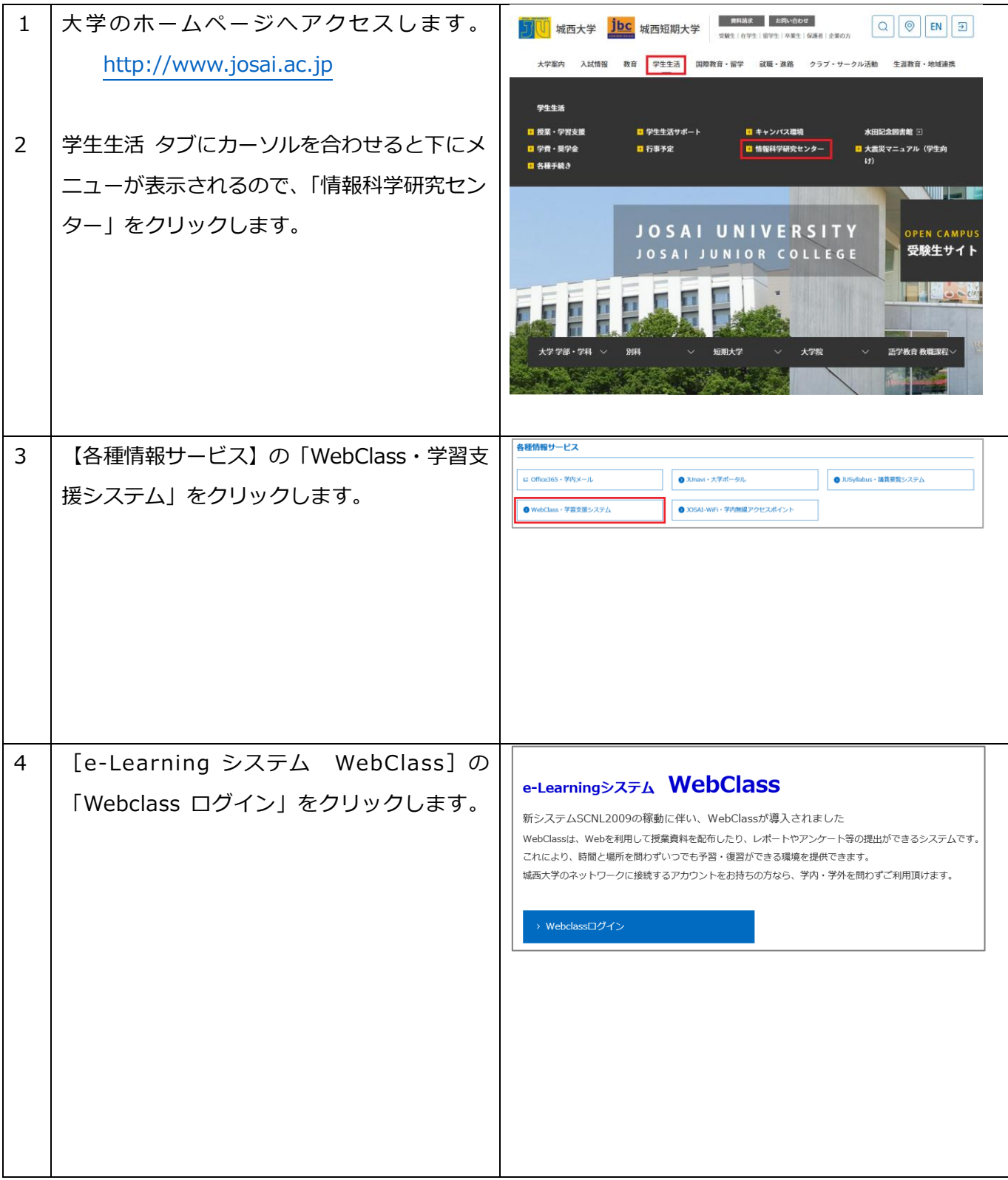

## **資料の閲覧・ダウンロード**

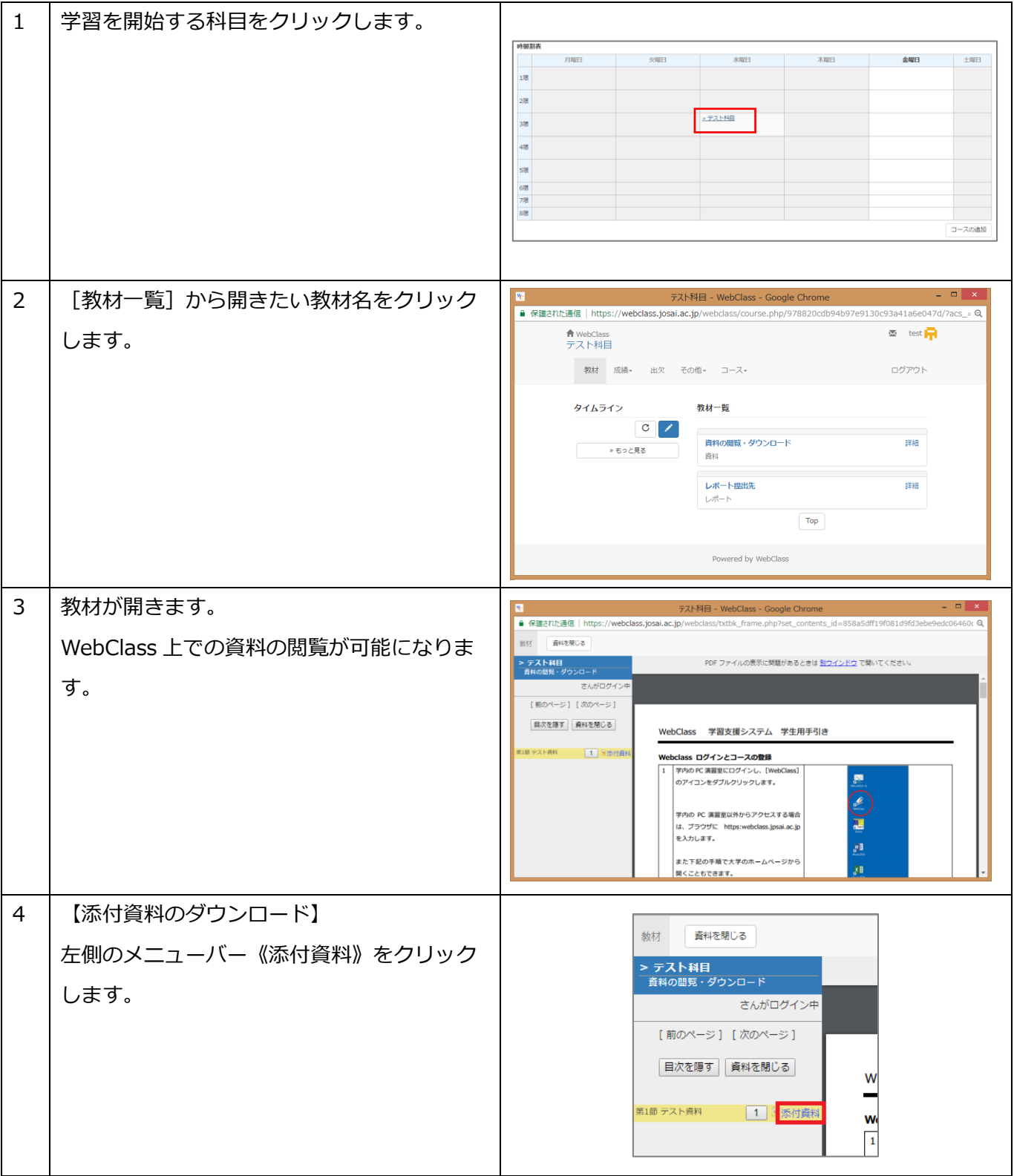

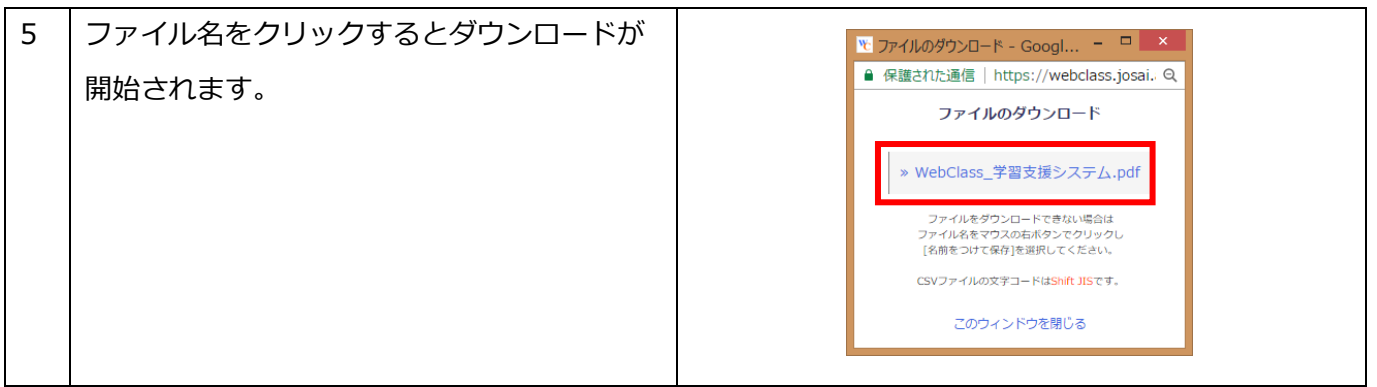

**レポートの提出**

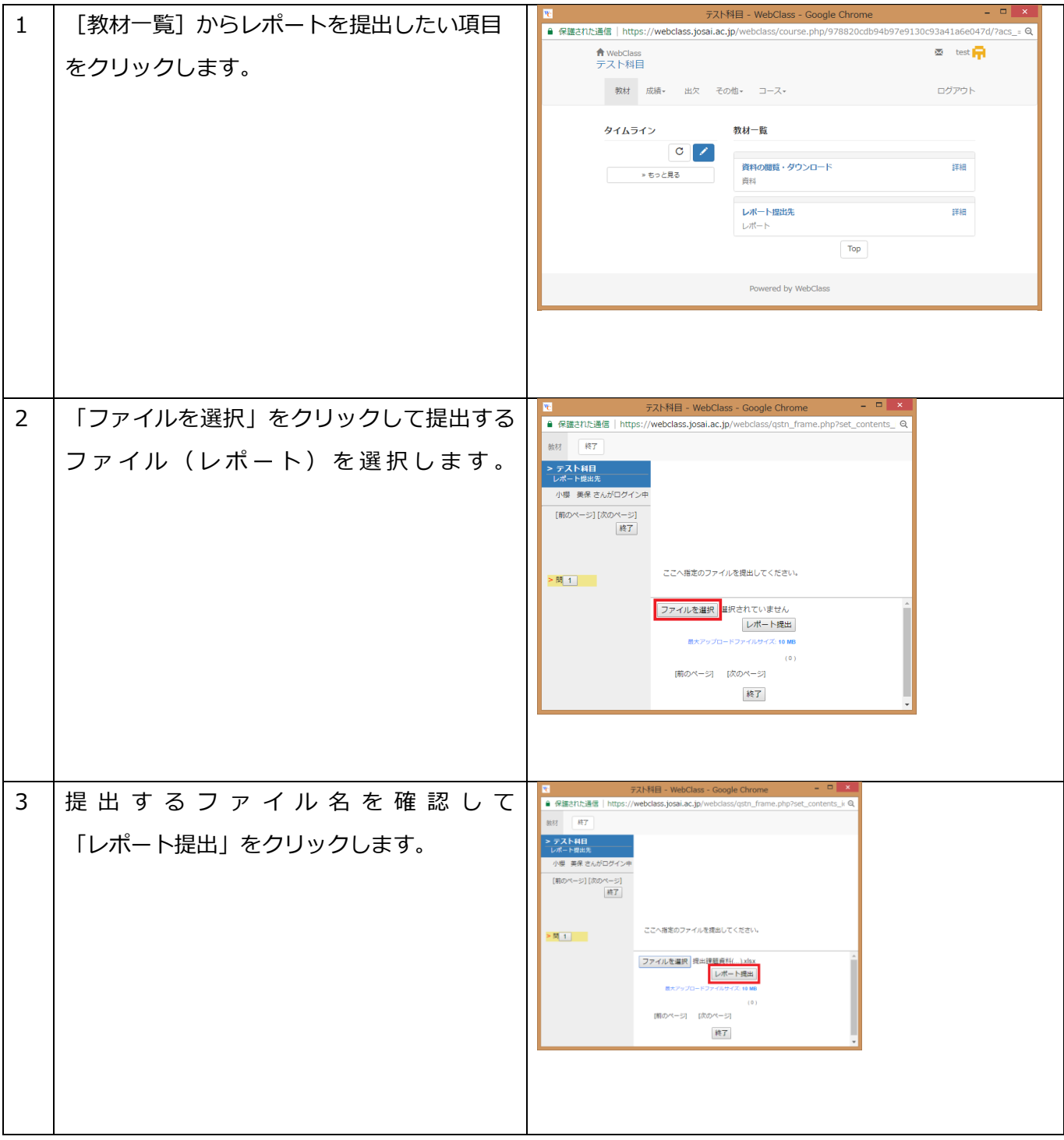

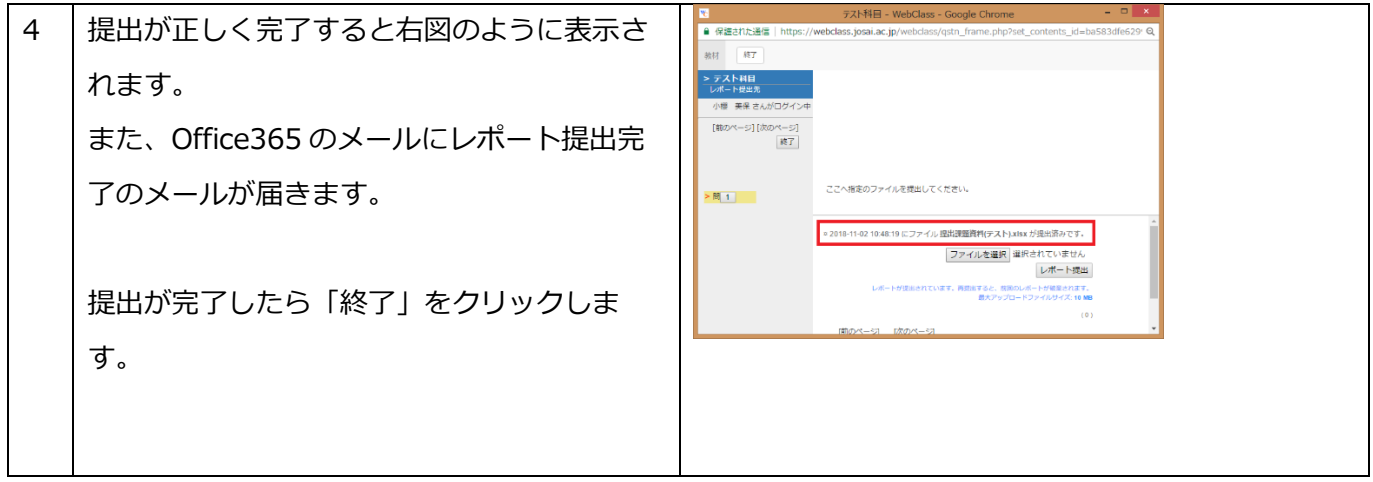